# **Certificates and Keystores**

As mentioned on [Installing API Management,](https://doc.scheer-pas.com/display/INSTALLATION/Installing+API+Management) you need a certificate to establish secure connections between clients and API Management, as well as between the different components of API Management itself.

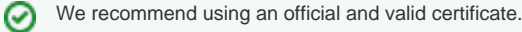

This certificates need to be stored in a Java keystore. On this page you can find some hints regarding certificate and keystore handling.

# <span id="page-0-0"></span>Certificate Requirements

A certificate consists of two files: **tls.key** and **tls.crt**. Concerning API Management, they must meet the following requirements:

- They have to be imported to a keystore called **apiman.jks**.
- To create such a keystore, you can e.g. use the [KeyStore Explorer](https://keystore-explorer.org/). The keystore alias must be **apimancert**.
- The certificate password and the keystore password **must be the same**.
- The following files must be present in folder **api-mgmt/configs**
	- $\circ$  tls.crt
	- $\circ$  tls.key
	- apiman.jks

# <span id="page-0-1"></span>Hints Regarding Certificate Handling

### <span id="page-0-2"></span>How to create a keystore if you already have valid certificate files

If you already have a tls.key and tls.crt, you can create a keystore like this:

```
openssl pkcs12 -export -in tls.crt -inkey tls.key -name apimancert -out 
apiman.p12
```

```
keytool -importkeystore -srckeystore apiman.p12 -srcstoretype PKCS12 -
destkeystore apiman.jks -deststoretype JKS
```
File apiman.p12 is only needed temporary, you can delete it afterwards:

rm apiman.p12

### <span id="page-0-3"></span>How to export certificate files from a PFX file

If you have your certificate stored in a .pfx file, you need to export the certificate files.

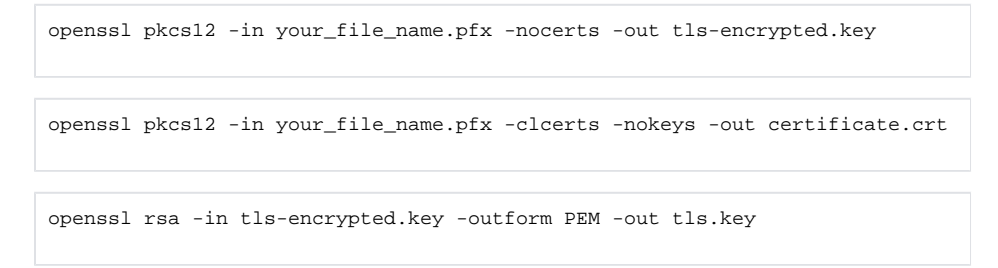

### <span id="page-0-4"></span>How to export certificates from a keystore

If you have your official certificate in a keystore and you need the tls.crt and tls.key files, do the following:

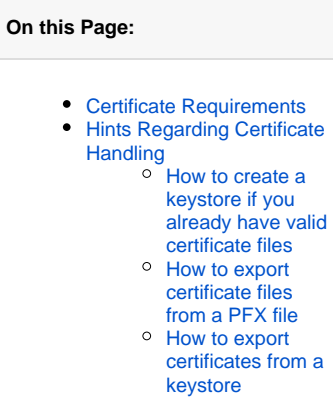

**Related Pages:**

**• [Installing API Management](https://doc.scheer-pas.com/display/INSTALLATION/Installing+API+Management)** 

**Related Documentation:**

• [KeyStore Explorer](https://keystore-explorer.org/)

keytool -importkeystore -srckeystore your\_file\_name.jks -destkeystore apiman.p12 -deststoretype PKCS12

openssl pkcs12 -in apiman.p12 -nokeys -out tls.crt

openssl pkcs12 -in apiman.p12 -nocerts -nodes -out tls.key

File apiman.p12 is only needed temporary, you can delete it afterwards:

rm apiman.p12